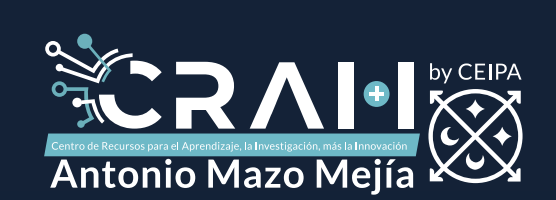

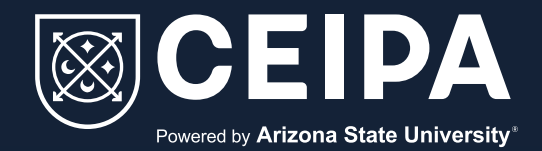

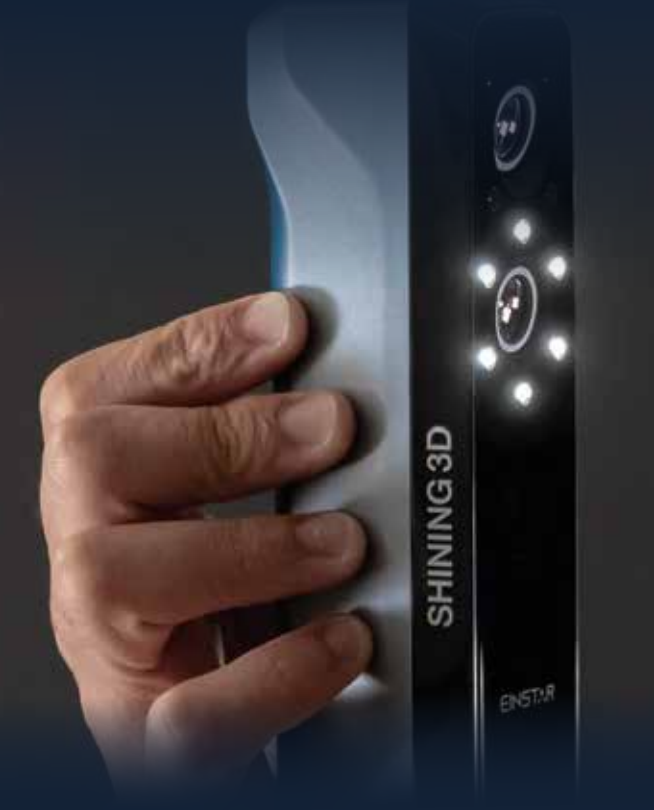

# Protocolo de uso del Scanner Einstar en el CRAI+I primer piso.

El Scanner Einstar en CRAI+I Primer Piso es tu acceso directo al universo tridimensional. Con tecnología de vanguardia, captura detalles precisos y colores auténticos en un instante.

Diseñadores, creadores y entusiastas encuentran en el Einstar la herramienta ideal para dar vida a sus ideas en el ámbito digital. Desde la impresión en 3D hasta el escaneo detallado de rostros, este dispositivo se erige como la clave para materializar proyectos con facilidad y calidad excepcional.

#### **¡Descubre un nuevo nivel de creatividad con el Scanner Einstar!**

# Compatibilidad y formatos de datos:

**A.** Admite diversos formatos de datos, siendo compatible con impresoras 3D y software de diseño 3D.

### Captura de datos:

**A.** Recopila datos de nubes de puntos de alta densidad de manera rápida y sencilla, con una distancia de punto de hasta 0,1 mm. **B.** elocidad de escaneo de hasta 14 FPS, con rendimiento de seguimiento, algoritmo inteligente y alineación automática.

### Beneficios del Scanner Einstar:

**A.** Tecnología que ofrece colores auténticos y un modo específico para detalles al escanear rostros, prescindiendo de brillo adicional.

# Préstamo del Scanner 3D en el CRAI+I primer piso:

**A.** Disponible para estudiantes, Alumni, docentes, colaboradores y empresas aliadas.

**B.** Se recomienda reservar con anticipación debido a la disponibilidad limitada.

#### Procedimiento de reserva:

**A.** Verifica la disponibilidad del espacio en CRAI+I con anticipación.

**B.** Realiza la encuesta para reservar aquí.

**C.** Al concluir el uso, haz la encuesta final haciendo clic aquí.

# Horario de uso:

Lunes a viernes: 7:30 a. m. a 4:30 p. m. Sábados: 8:00 a. m. a 12:00 m.

## Sanciones:

**A.** En caso de daño, se asumirá el pago del arreglo y se sancionará por 5 días hasta que se realice el pago.

**B.** El Scanner estará disponible según el horario del CRAI+I primer piso. Entregas fuera de este horario o después de la fecha acordada incurrirán en una multa de \$1.500 por hora laboral.

#### Recomendaciones:

**A.** Configura y calibra el scanner junto al programa de depósito del trabajo.

**B.** Planifica detalladamente qué deseas escanear.

**C.** Prepara el área de trabajo adecuadamente.

**D.** Asegúrate de contar con un lugar cómodo y bien iluminado.

**E.** Utiliza marcadores, reglas o utensilios para facilitar el movimiento y la estabilidad del objeto.

**F.** Verifica la calidad y detalles de lo que deseas escanear.

**G.** Consulta estos videos tutoriales antes de usarlo para tener una idea clara del proceso:

- **Aprende cómo escanear piezas en 3D aquí.**  $\blacktriangleright$
- **Conoce cómo realizar nuevos proyectos con el Scanner aquí.**
- Aprende más sobre el Scanner Einstar aquí.

**H.** Ante inconvenientes, consulta con el asesor que se encuentra en la sala.

**I.** Notifica cualquier observación del dispositivo antes, durante o después del uso a la persona encargada de la sala.

**J.** Si no estás familiarizado con la herramienta, solicita asesoría.

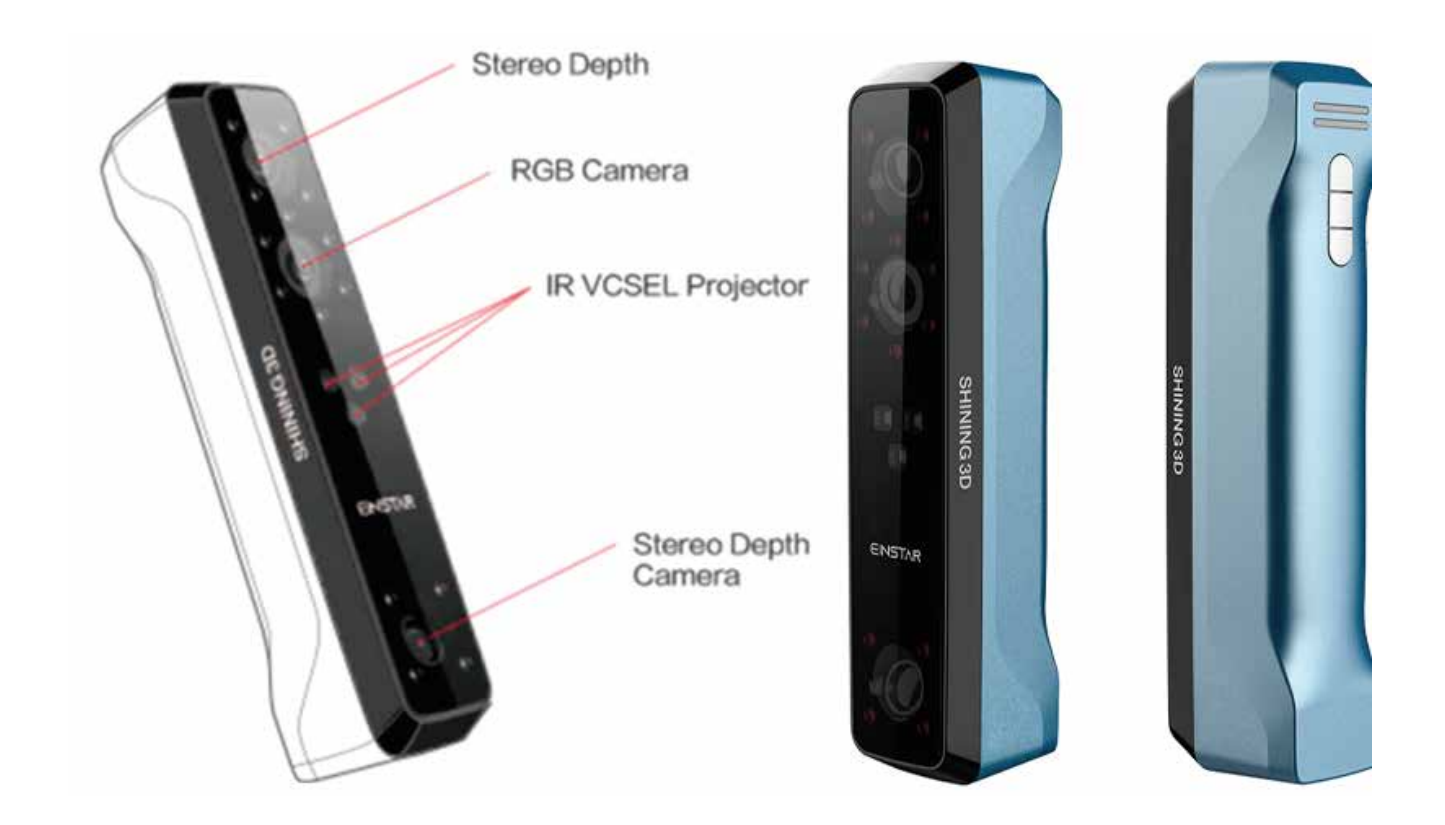

# ¡Disfruta creando en el CRAI+I primer piso!

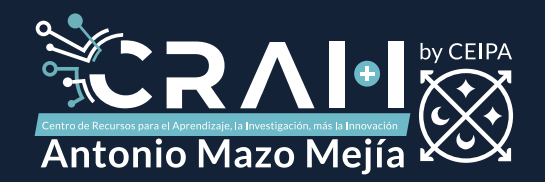

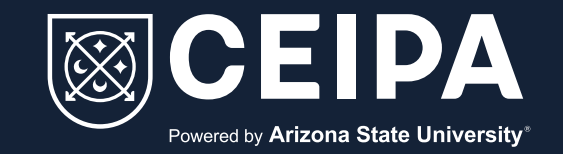